## **Posteingang**

Der speedy-Explorer überwacht ein lokales Verzeichnis und stellt neue Dateien im Posteingangs-Fenster dar. Damit ist es sehr einfach möglich das Programme, die keine direkte Verbindung mit speedy herstellen bzw. für die es kein Addin gibt dennoch ihre neuen Dateien in speedy ablegen können.

Im Windows-Explorer befindet sich nach einer Standardinstallation das Verzeichnis c:\speedy.

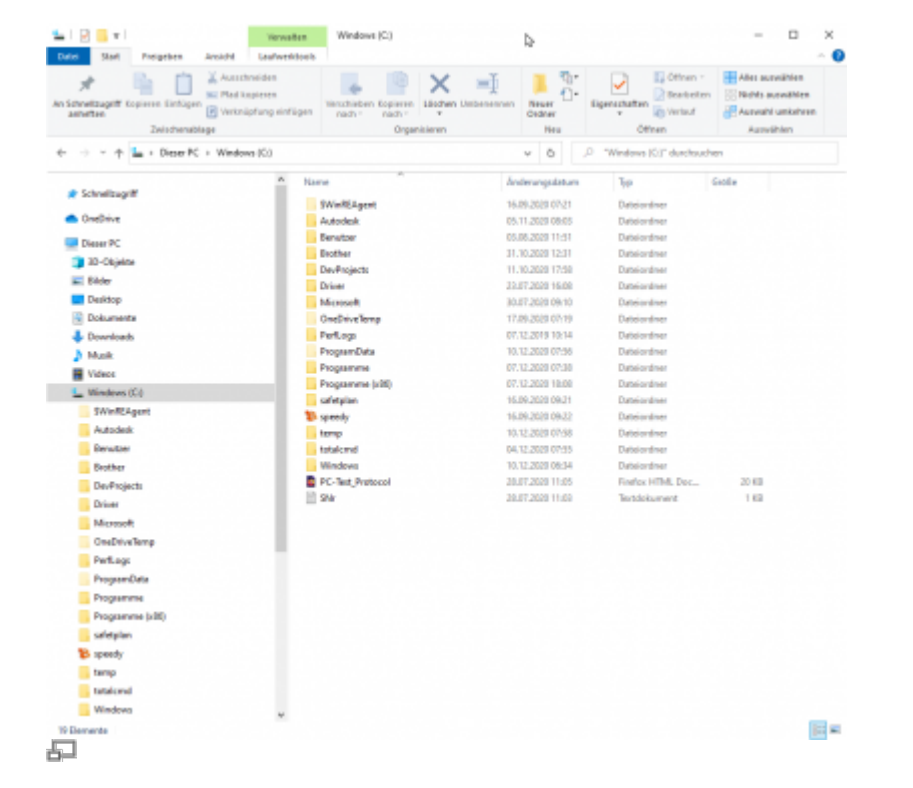

Speichern nun eine Anwendung eine Datei in das Posteingangsverzeichnis c:\speedy erscheint diese in der Eingangsbox im speedy-Explorer.

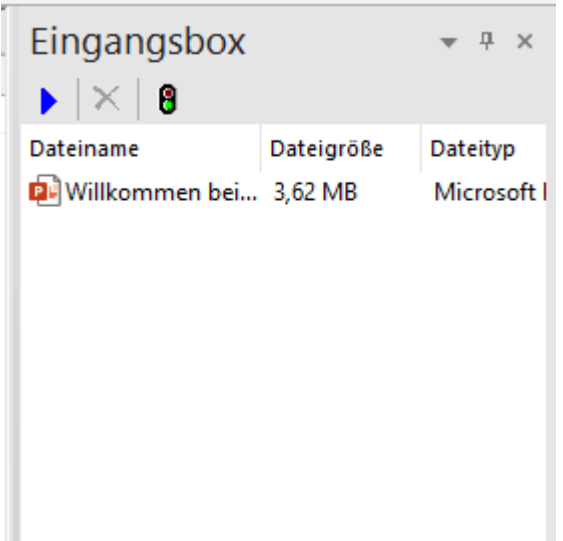

Aus der Eingangsbox kann die neue Datei nun ganz einfach per Drag&Drop in der Dokumentenliste abgelegt werden um ein neues Dokument zu erzeugen oder per Drag&Drop im Karteireiter "Dateien" einem bereits vorhanden Dokument hinzugefügt werden.

## **Konfigurationsparameter**

## **savetospeedy**

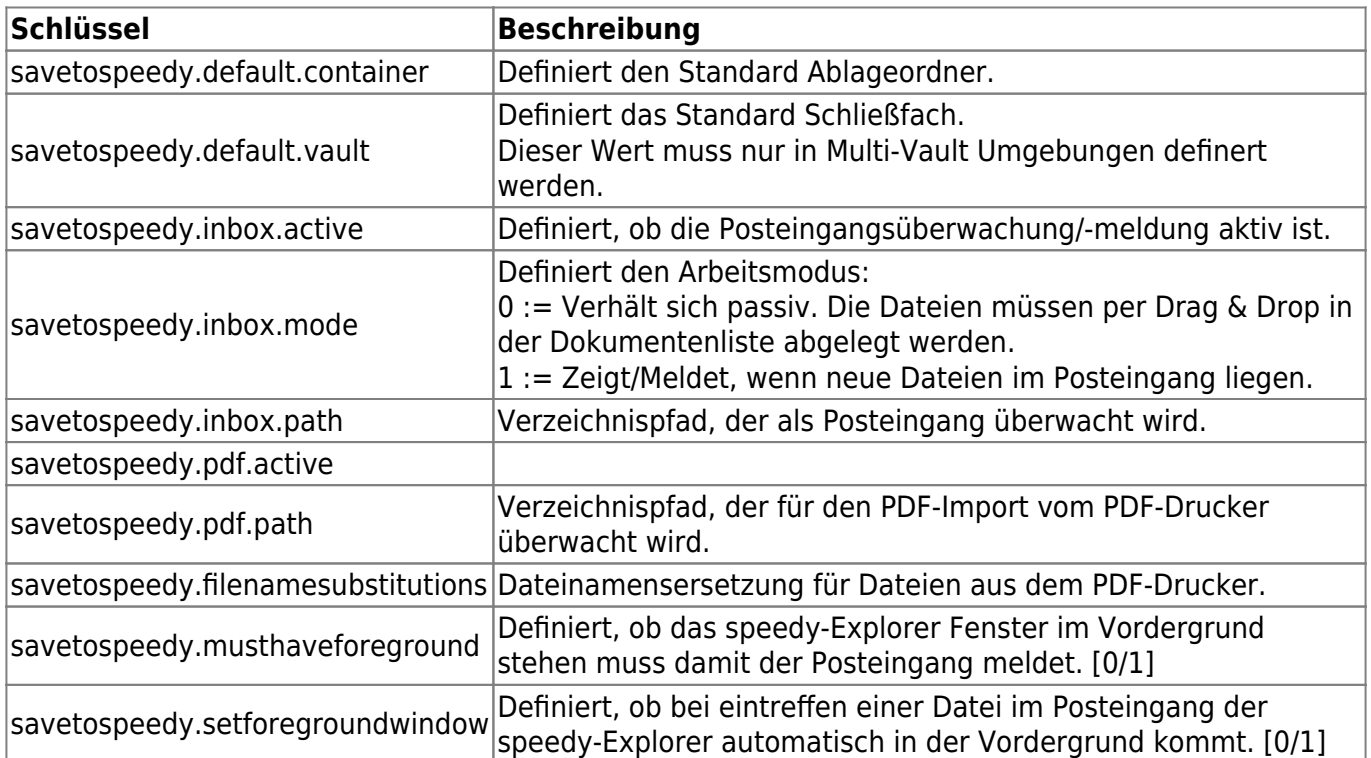

From: <https://wiki.speedy-pdm.de/>- **speedyPDM - Wiki**

Permanent link: **[https://wiki.speedy-pdm.de/doku.php?id=speedy:10\\_explorer:inbox&rev=1607587041](https://wiki.speedy-pdm.de/doku.php?id=speedy:10_explorer:inbox&rev=1607587041)**

Last update: **2020/12/10 08:57**